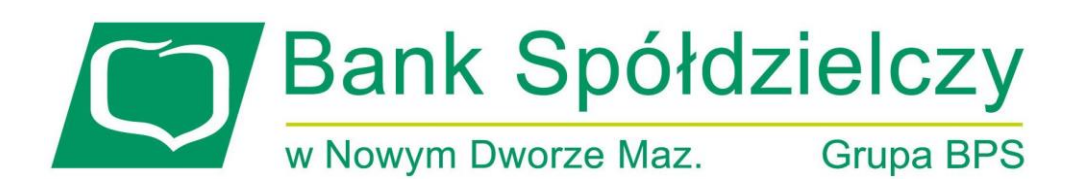

## **INSTRUKCJA SKŁADANIA WNIOSKU O ZAWIESZENIE SPŁATY KREDYTU HIPOTECZNEGO - WAKACJE KREDYTOWE w systemie bankowości internetowej eBankNet**

Nowy Dwór Mazowiecki, lipiec 2022 r.

- **1. Bank przyjmuje od Kredytobiorcy Wniosek poprzez system bankowości elektronicznej eBankNet, poprzez dedykowany elektroniczny formularz Wniosku. Bank przyjmuje i realizuje Wniosek od jednego Kredytobiorcy, nawet jeżeli w ramach danej umowy o udzielenie kredytu występuje więcej niż jeden Kredytobiorca.**
- 2. Wniosek należy pobrać ze strony internetowej Banku [www.bsndm.pl](http://www.bsndm.pl/) a następnie uzupełnić i zapisać.
- 3. Po zalogowaniu do systemu bankowości elektronicznej eBankNet należy wybrać zakładkę "**Kontakt"**, a następnie **"Nowa wiadomość"**.

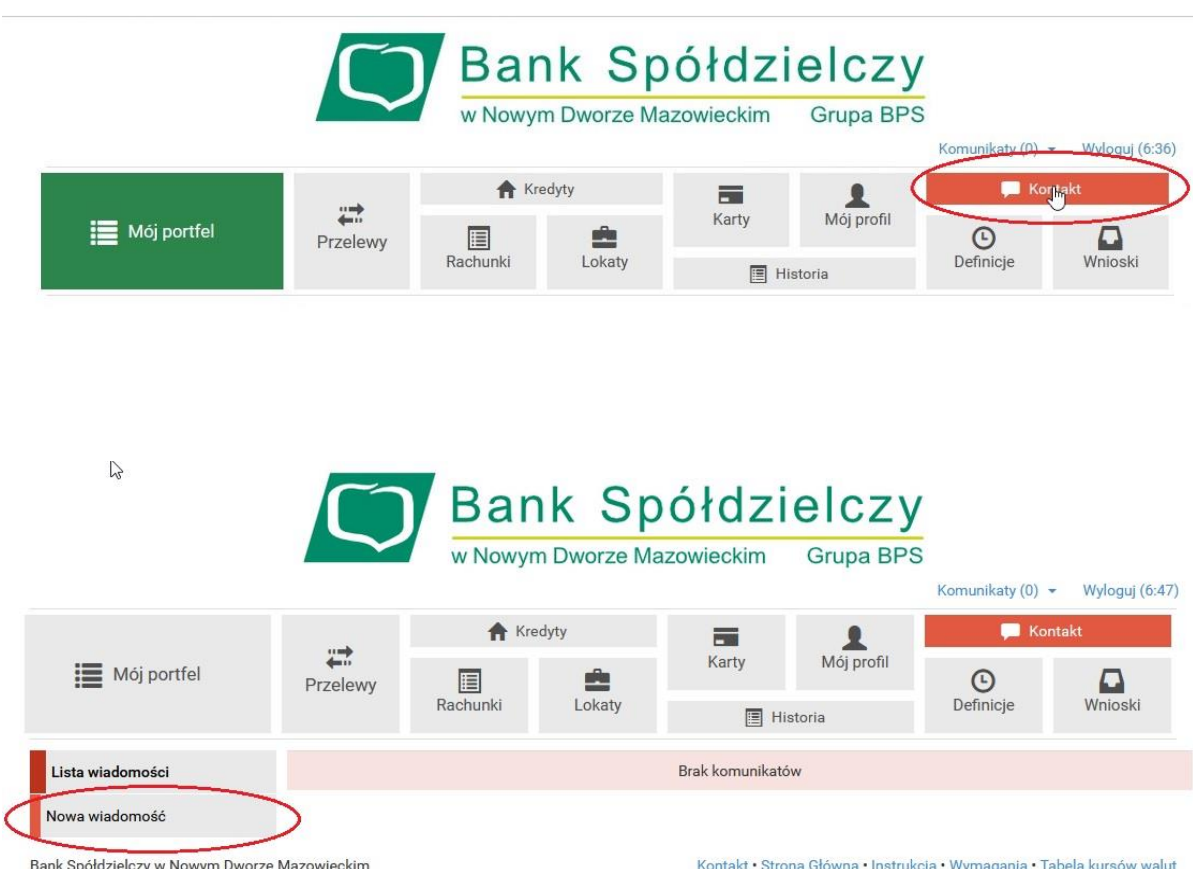

4. W polu "Kategoria wiadomości" należy wybrać temat "Wniosek o zawieszenie spłaty kredytu – **ustawowe wakacje kredytowe"**.

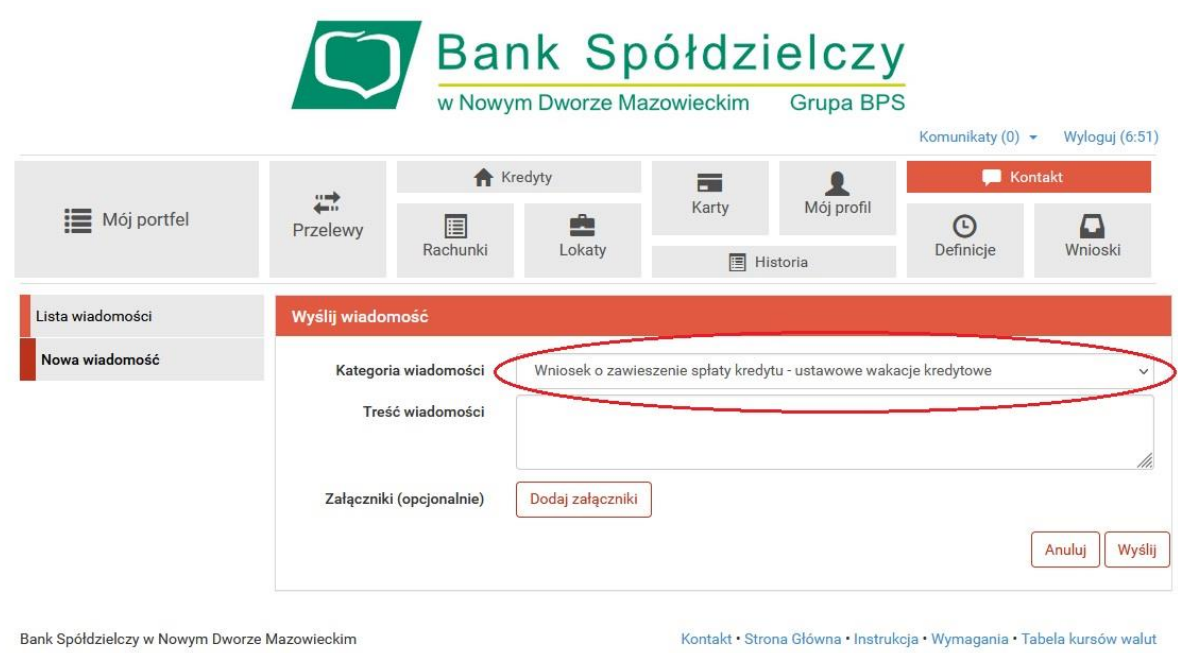

5. W "Treści wiadomości" należy wpisać krótką informację (pole nie może pozostać puste) oraz dodać wcześniej wypełniony i zapisany załącznik z wnioskiem.

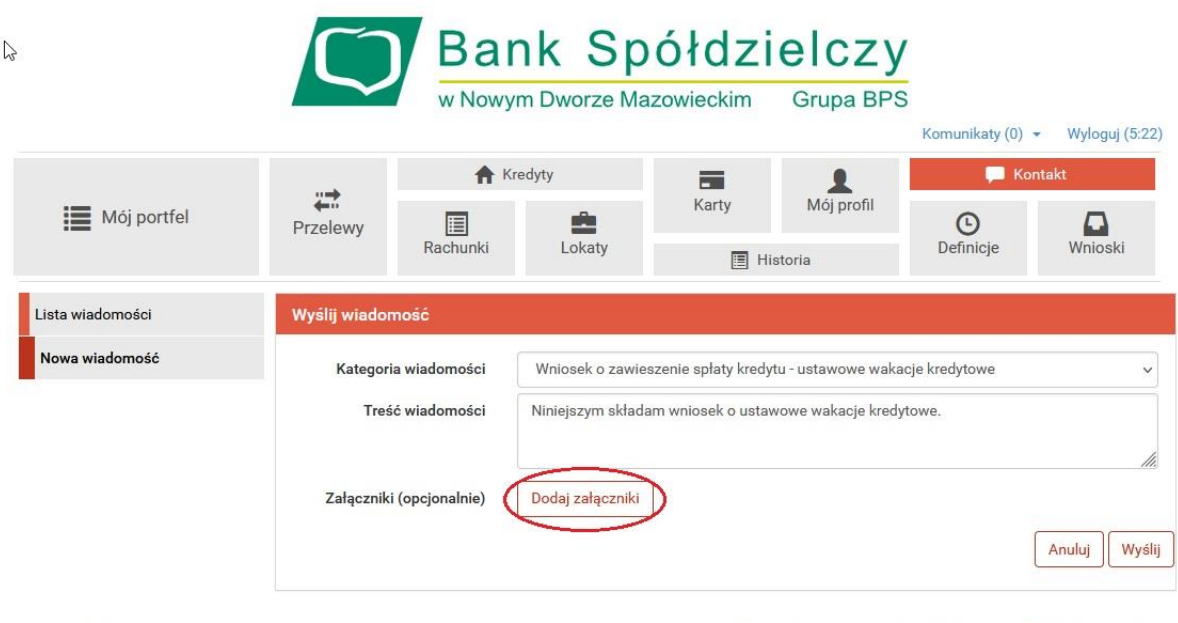

Bank Spółdzielczy w Nowym Dworze Mazowieckim

Kontakt · Strona Główna · Instrukcja · Wymagania · Tabela kursów walut

6. Po wybraniu przycisku "Wyślij" system przejdzie do etapu autoryzacji (kodem sms lub poprzez aplikację mobilną).

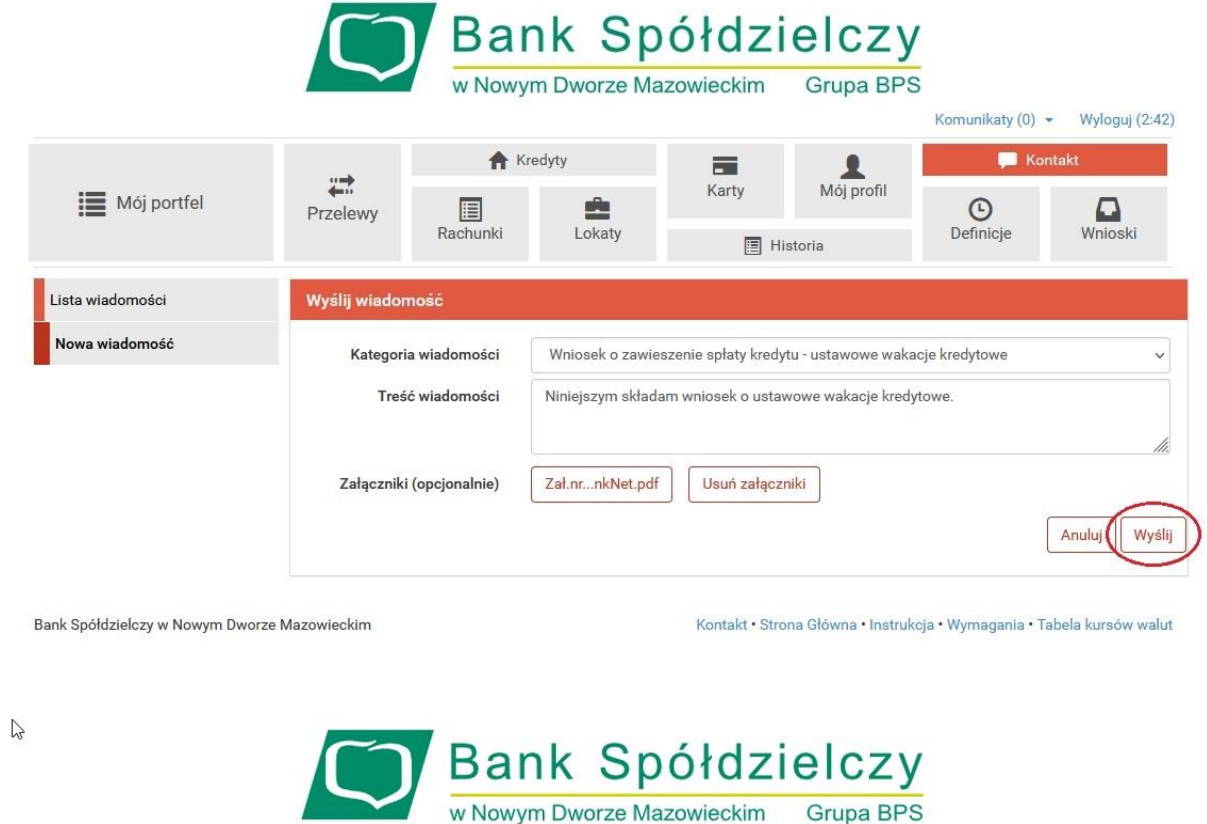

Kredyty

Ė

Lokaty

 $\begin{array}{c}\n\boxed{\mathbf{H}} \\
\boxed{\mathbf{H}}\n\end{array}$  Rachunki

 $\rightleftarrows$ 

Przelewy

Wyślij wiadomość

dnia 2022-07-29

Powiadomienie autoryzacyjne nr 3 z

Bank Spółdzielczy w Nowym Dworze Mazowieckim

**E** Mój portfel

Lista wiadomości

Nowa wiadomość

Kontakt · Strona Główna · Instrukcja · Wymagania · Tabela kursów walut

 $\mathbf{L}$ 

Mój profil

 $\blacksquare$ 

Karty

**E** Historia

Pozostań na tej stronie i potwierdź operację w aplikacji mobilnej (9:45)

Komunikaty (0) - Wyloguj (6:45)

 $\sum_{\text{Wnioski}}$ 

Anuluj

 $\blacksquare$  Kontakt

 $\bigodot$ <br>Definicje

7. Prawidłowo złożony wniosek będzie widoczny w zakładce "Lista wiadomości".

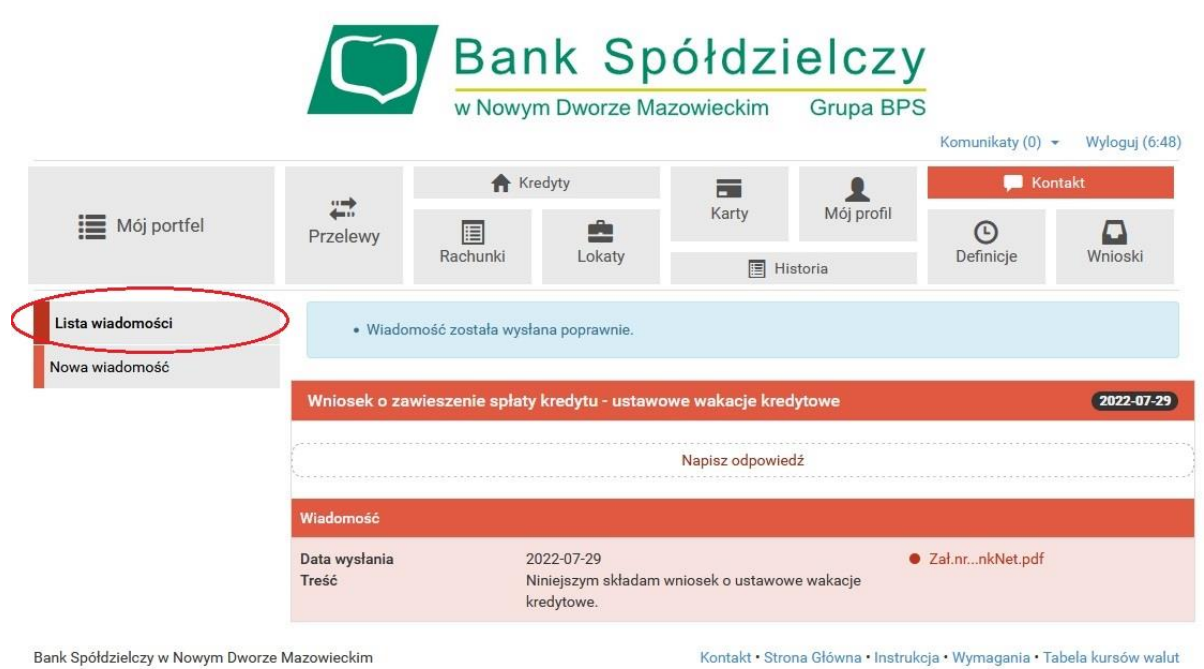

8. Po dokonaniu rejestracji Wniosku o zawieszenie spłaty kredytu Bank w terminie 21 dni od przyjęcia Wniosku, wyśle do Kredytobiorcy informację o przyjęciu Wniosku o zawieszenie spłaty kredytu i jego realizacji.